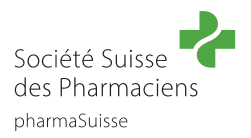

# **Guide des short cuts « Consultation en pharmacie »**

*Tous les textes qui apparaissent en « vert » dans ce guide sont des liens.*

#### **Important:**

- Les short cuts sont commandés via [la boutique en ligne](https://pharmasuisse.org/fr/shop/50/short-cuts?v=115) sur le site Internet de pharmaSuisse et présentés sur la [Plateforme d'apprentissage en ligne pharmAcademy.](https://www.pharmacademy.ch/dmz/)
- Ils sont gratuits pour les membres de pharmaSuisse. Les non-membres paient CHF 75 (TVA comprise.).
- Les short cuts sont des formations continues personnelles qui sont sanctionnées par un certificat personnel et/ou des points FPH. C'est la raison pour laquelle ils doivent être commandés au moyen **d'identifiants personnels** (et non avec les identifiants communs de l'officine). Une fois créés, les identifiants personnels (le profil) restent acquis et permettent à chaque membre du personnel spécialisé de la pharmacie d'accéder à l'avenir de manière simple aux offres de formation continue qui lui sont dédiées.

### **Guide pas à pas**

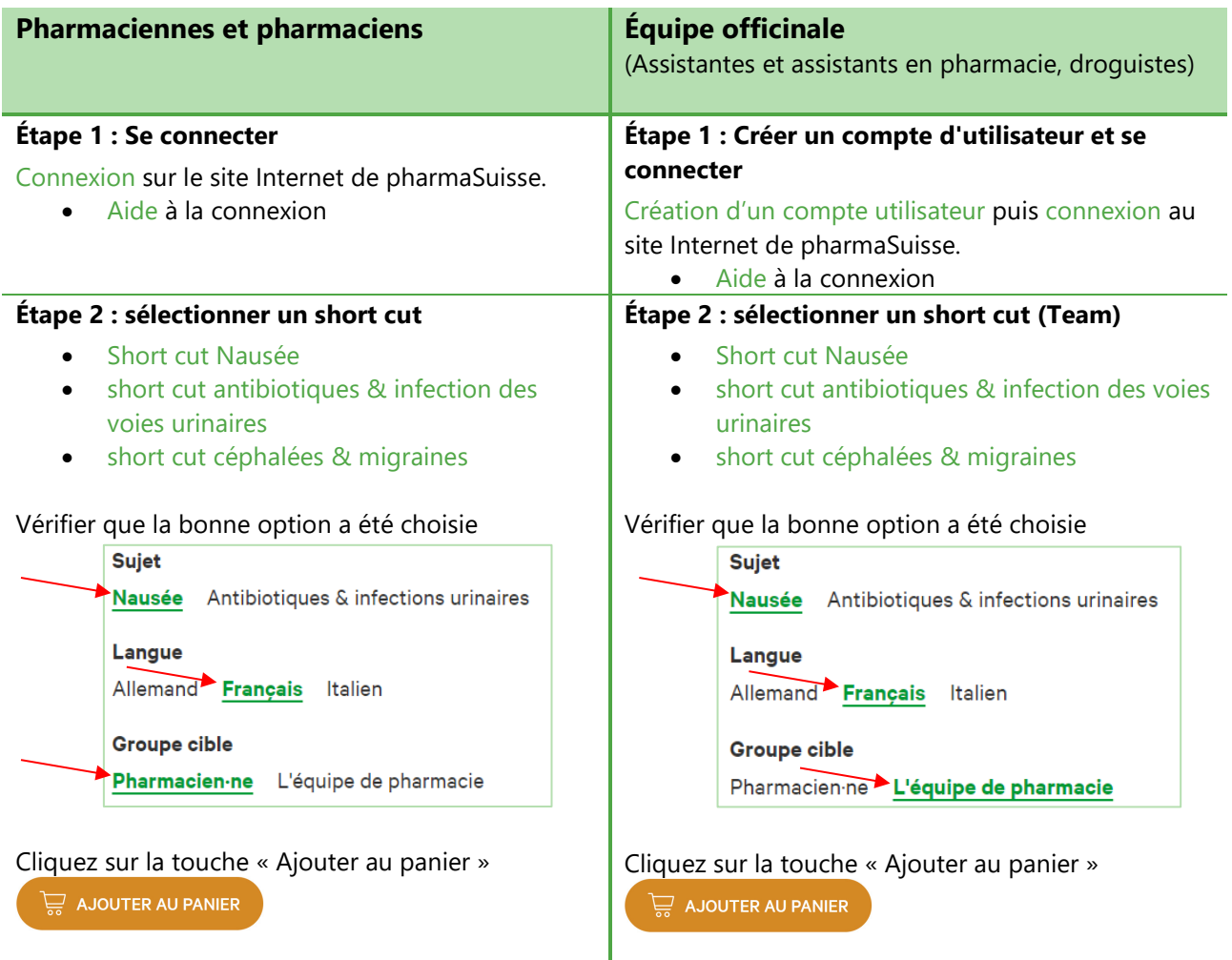

#### **Étape 3 : Accéder au panier**

Aller dans le panier d'achat. Cela peut se faire soit via le texte qui apparait directement tout en haut du site, soit en cliquant sur le panier.

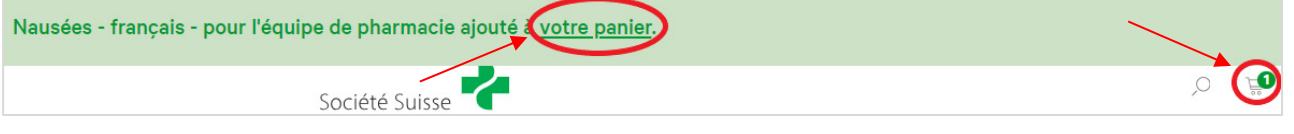

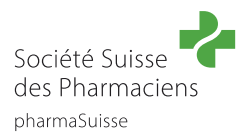

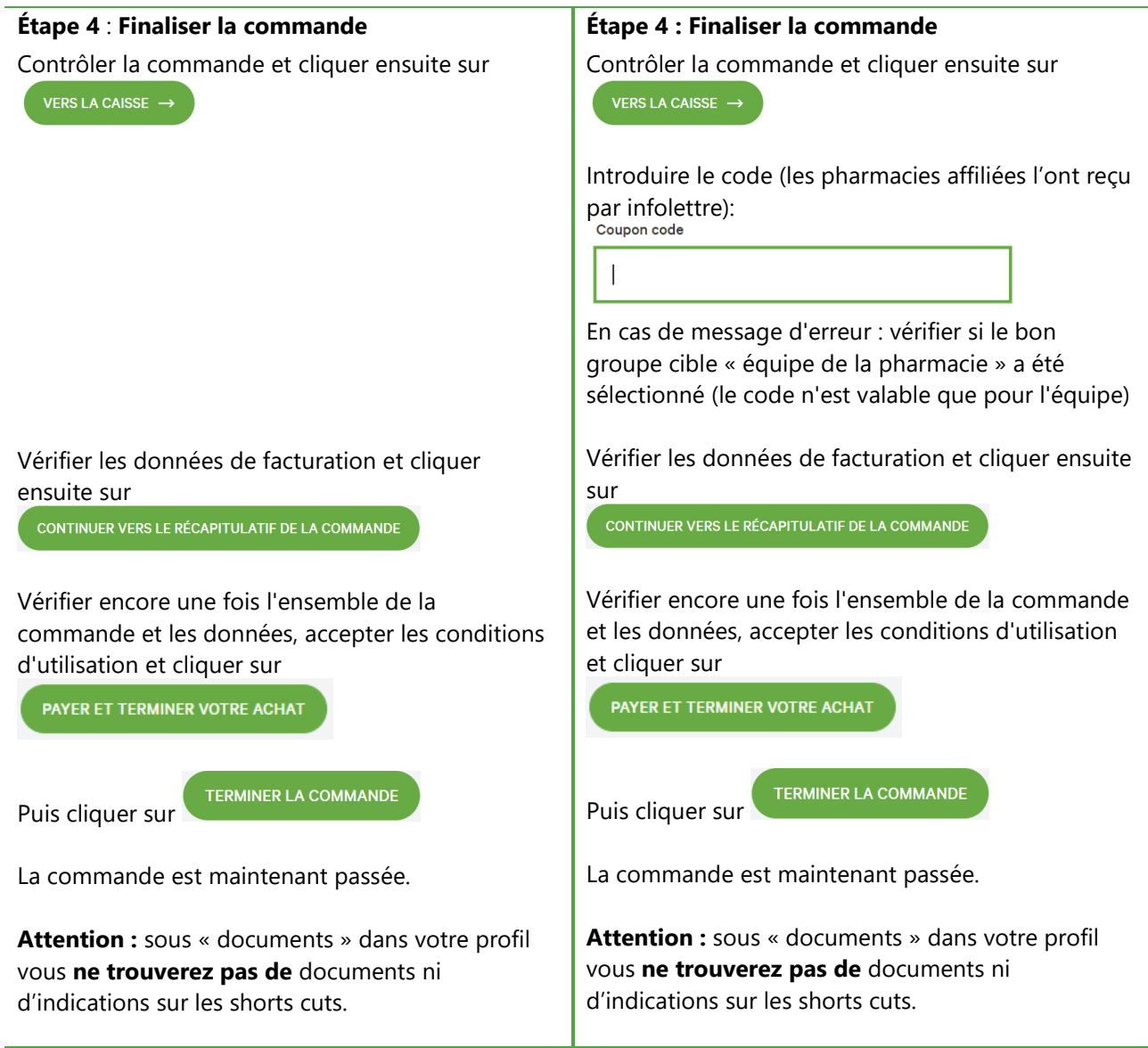

## **Étape 5 : Courriel de confirmation**

Vous avez reçu 2 mails de confirmation. Dans le premier mail, vous trouvez [le lien vers pharmAcademy.](https://www.pharmacademy.ch/dmz/) Dans le deuxième mail, la commande est à nouveau confirmée.

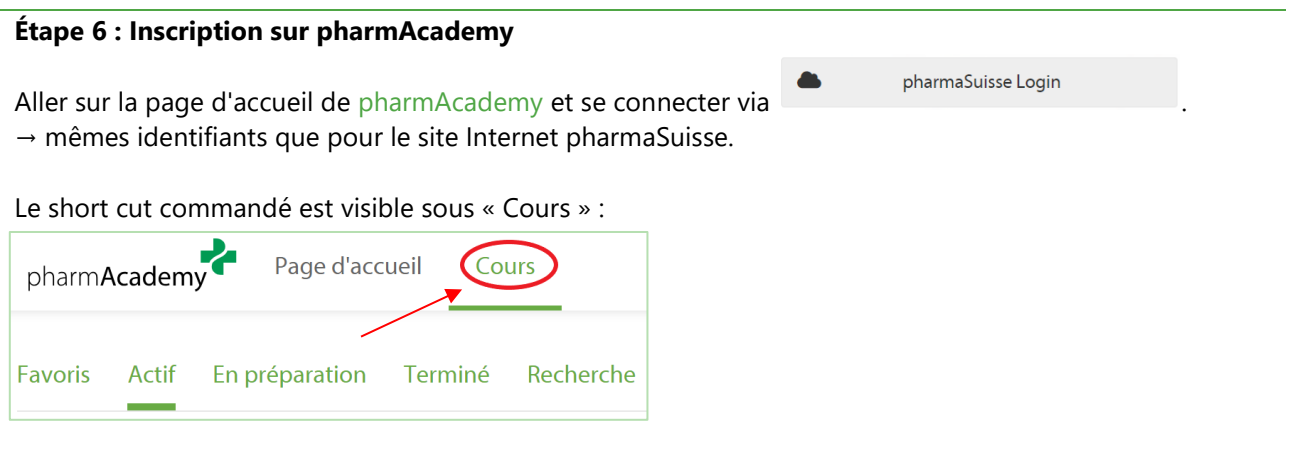